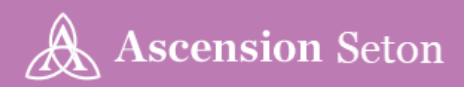

# **EHR Job Aid**

### **Effective Date: Monday, June 28, 2021**

**Sites:** Network (Excluding Ascension Seton Shoal Creek) **Positions:** Medical Students, "Providers: MD, DO, APRN, PA", Residents and Scribes

## **Cerner Mobile Applications Access**

#### **Summary**

- Providers can now access Cerner applications on their mobile devices.
- Once the desired applications are downloaded, providers will need to request an access code.
- If included in the request, multiple devices can be activated using the same code.

#### **Application Download**

- Available applications
	- PowerChart Touch a mobile version of PowerChart. Providers can review patient results and information, place single orders, and create notes from most Dyn Doc templates
	- Message Center Manage messages, cosign orders, results, and documents from a mobile device
	- Instanote create free-text clinical notes on a mobile device and save to a patient's chart
	- Camera Capture Can be used to capture and save wound care or surgical photos to the patient chart
- Use the QR codes below or search the appropriate app store for Cerner. Install the desired apps

#### **Apple Devices**

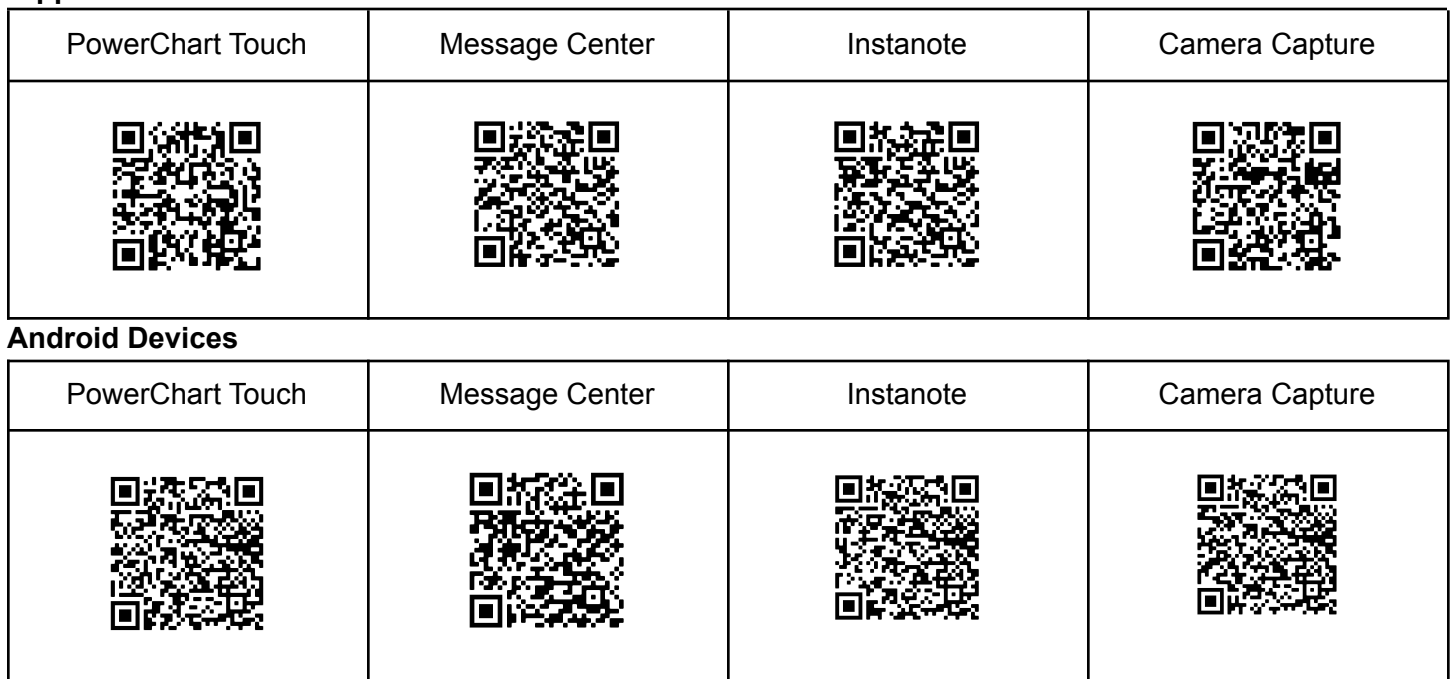

#### **Request an Access Code**

- Codes can be obtained at on-site events, online in COMPASS or at http://doctors.seton.net/compass/cerner-mobile-apps, or by contacting the Clinical Informatics Support Line, M-F 8am-4pm: (512) 537-8179
- Online Requests:

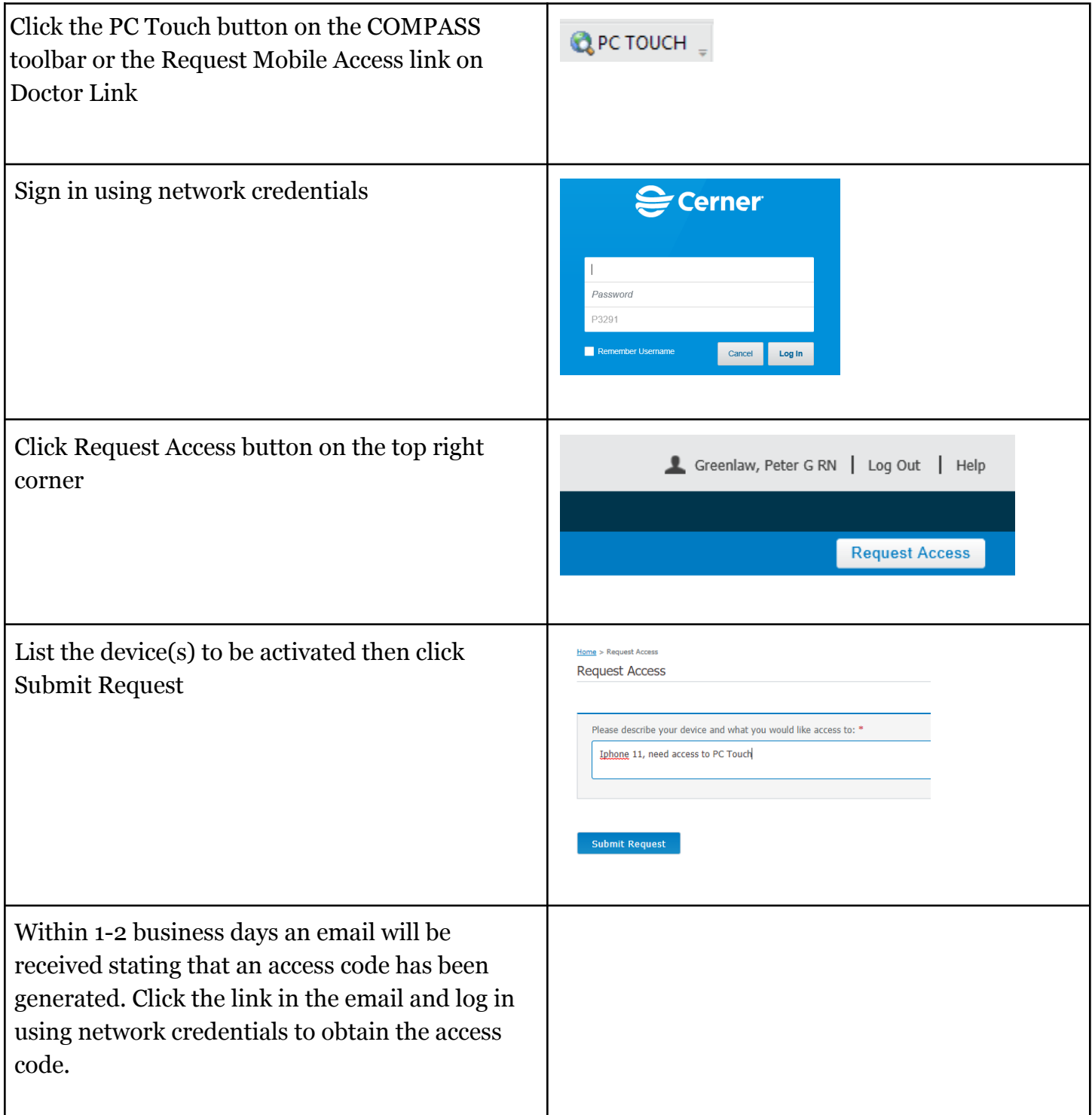

- Once an access code is received, open any of the Cerner apps on the device
- Enter the access code. Once entered, the code is not needed for the other apps

● Login using network credentials

Point of Contact |Clinical Informatics [TXAUSclinicalinformaticssupport@ascension.org](mailto:TXAUSclinicalinformaticssupport@ascension.org) [Texas Market EHR Job Aids](https://drive.google.com/drive/folders/0AL5uu_0IeDAiUk9PVA) [Ordersets Intranet Page](https://tx.ascension.org/v2/ordersets/)